## 21 Restoring Backup Device Data

| 21.1 | Try to Restoring Backup Device Data | 21-2 |
|------|-------------------------------------|------|
| 21.2 | Setting Guide                       | 21-4 |

## 21.1 Try to Restoring Backup Device Data

You can restore the backup device data to the source device.

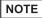

- Restoring is available for the sequential device data.
- For the details of device data backup, please refer to "20 Saving Device Data Backup".
- 1 Click [Restore Device] from [Tool] on the menu bar.

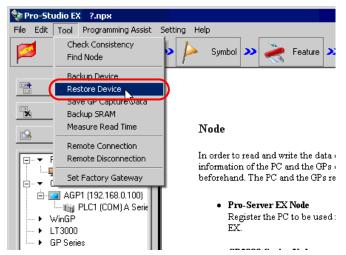

2 Set all items in the "Device Restore" screen and click the [Restore] button.

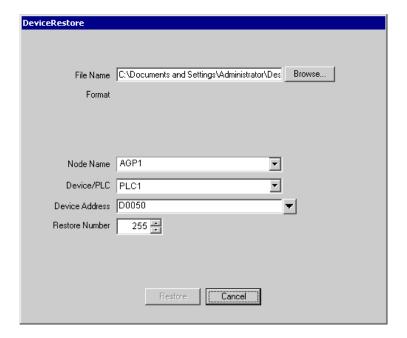

The "now" screen is displayed, indicating the processing status of restoration.

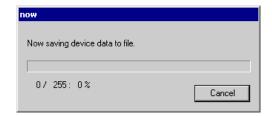

NOTE

• The set contents in the "Device Restore" screen are incorrect, the following message appears:

| Message                                                                                        | Required action                                                                                                    |
|------------------------------------------------------------------------------------------------|----------------------------------------------------------------------------------------------------|
| You cannot designate a bit-<br>type symbol to data restoration<br>other than in the BIT format | If you designated a BIT symbol in the [Device Address] field, you cannot restore data in formats other than BIT. Reset the symbol other than in "BIT" in the [Device Address] field, and then restore. |
| You cannot designate a symbol other than in BIT to data restoration in the BIT format.         | If you designated a symbol in formats other than BIT in the [Device Address] field, you cannot restore BIT data. Reset the BIT symbol in the [Device Address] field, and then restore.                 |
| The designated file is incorrect.                                                              | If you designate a Bit backup data file by 'Pro-Server' of the older version (V4.0) in the [File Name] field, you cannot restore it. Reset other file in the [File Name] field, and then restore.      |

When the saving process has been completed successfully, the message of "Device restore was successfully completed." appears.

Click the [OK] button to finish the process.

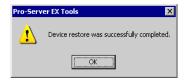

## 21.2 Setting Guide

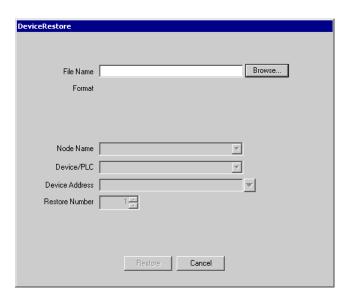

| Setting item | Setting content                                                                                                    | Setting content                                                                                                    |                  |                          |  |  |
|--------------|----------------------------------------------------------------------------------------------------|----------------------------------------------------------------------------------------------------|------------------|--------------------------|--|--|
| File Name    |                                                                                                    | Set the file name where the device data is backed up. Click the [Browse] button or enter the file name directly to select the file. |                  |                          |  |  |
|              | If you designate a file in the [File Name] field, the following table showing formats corresponding to files will appear. |                                                                                                    |                  |                          |  |  |
|              | File format                                                                                                    | Bit length                                                                                                    | Writing format   | Display                  |  |  |
|              |                                                                                                    | 1                                                                                                    |                  | Bit                      |  |  |
|              | Binary                                                                                                    | 16                                                                                                    |                  | 16 bits                  |  |  |
|              |                                                                                                    | 32                                                                                                    |                  | 32 bits                  |  |  |
|              |                                                                                                    | 1                                                                                                    |                  | Bit                      |  |  |
| Format       |                                                                                                    | 16                                                                                                    | Unsigned decimal | 16 bits unsigned decimal |  |  |
|              | CSV                                                                                                    |                                                                                                    | Signed decimal   | 16 bits Signed decimal   |  |  |
|              |                                                                                                    |                                                                                                    | Hexadecimal      | 16 bits hexadecimal      |  |  |
|              |                                                                                                    | 32                                                                                                    | Unsigned decimal | 32 bits unsigned decimal |  |  |
|              |                                                                                                    |                                                                                                    | Signed decimal   | 32 bits Signed decimal   |  |  |
|              |                                                                                                    |                                                                                                    | Hexadecimal      | 32 bits hexadecimal      |  |  |

| Setting item   | Setting content                                                                                                    |
|----------------|----------------------------------------------------------------------------------------------------|
| Node Name      | Select the node name of restoring destination.  NOTE  • [MEMO] The list indicates the nodes registered in the network project file under loading.         |
| Device/PLC     | Select the Device/PLC of restoring destination.                                                                                                    |
| Device Address | Enter the device address (or symbol) to start the restoration. By default, the leading address saved in the file is displayed when you set the file name. |
| Restore Number | Enter the number of restoration data.  By default, the number of data saved in the file is displayed when you set the file name.                          |